**1**

**DIGITAL**<br>PRODUCTION

## DIGITAL PRODUCTION **MAGAZIN FÜR DIGITALE MEDIENPRODUKTION JANUAR | FEBRUAR 01:2021**

**Hardware**  Loupedeck, Sensel, TourBox, AMD vs. Intel und mehr

**Praxis**  Flame, Blender, Fusion, Resolve 17, Mocha ...

 $\sqrt{N}$ 

J.

÷.

 $\ddot{\phantom{a}}$ 

**Theorie**  EU-Drohnenverordnung, Rigging, Remote Rendering

**... und Projekte**  L'Artista, Jamiri, Aixterior und Carmodeling

## **Let's Play: Multi-Keyboard und MIDI-Keyboard als Tastaturerweiterung**

Für einen flüssigen Workflow sind Keyboard-Shortcuts unerlässlich. Aber eigentlich will man ja auf den Bildschirm schauen und nicht auf die Tastatur. Da wäre doch eine zweite Tastatur oder ein MIDI-Keyboard gut. Doch wie bringe ich es meiner Software bei? Die schickste Variante ist natürlich das in der DP 04:20 vorgestellte Streamdeck. Doch es geht auch einfacher und günstiger. Mediachance hat da ein paar Lösungen parat. **von Nils Calles**

 $\overline{\mathbf{I}}$ ch muss zugeben, als ich die Software entdeckte, dachte ich: Super, das suche ich schon lange. Dann lag sie einige Zeit auf meiner Platte, bis ich sie endlich installierte, denn die Konfiguration ist schon ein wenig Arbeit. Auf der Seite von Mediachance findet sich eine bunte Auswahl an interessanter Kreativsoftware wie den Dynamic Auto Painter, aber auch die besagten Utilitys Multi-Keyboard Macros und MIDI-Keyboard Macros. Die Softwareoberflächen und die Bedienung der beiden Programme sind praktischerweise nahezu identisch. Der Unterschied besteht darin, dass ein MIDI-Controller wesentlich mehr kann als eine gewöhnlich Tastatur.

## **Multi-Keyboard Macros**

Nach der Installation meldet sich zunächst der License Screen. Die Software kann mit der Trial-Version nach Herzenslust getestet werden, vergisst allerdings nach jedem Schließen ihre Settings. Später mehr dazu, aber die Vollversion kostet knapp 30 Euro.) Nach dem Start der Software muss man zunächst die primäre Tastatur festlegen. Dann werden über Detect weitere Tastaturen erkannt.

Danach wird festgelegt, ob die nicht zugewiesenen Tasten normal funktionieren oder alle nicht zugewiesenen deaktiviert werden sollen. Das macht es einfacher, die richtigen Tasten blind zu treffen. Die Zuordnung der Tasten ist sehr einfach. Man klickt den Button, drückt die Taste und gibt ein, was diese bewirken soll.

Dabei sind nicht nur Tastaturkommandos möglich sondern auch Makros, Mausklicks auf einen bestimmten Punkt auf dem Monitor, Ankerpunkte auf Webseiten, Textblöcke, das Öffnen von Webseiten, Ordnern und

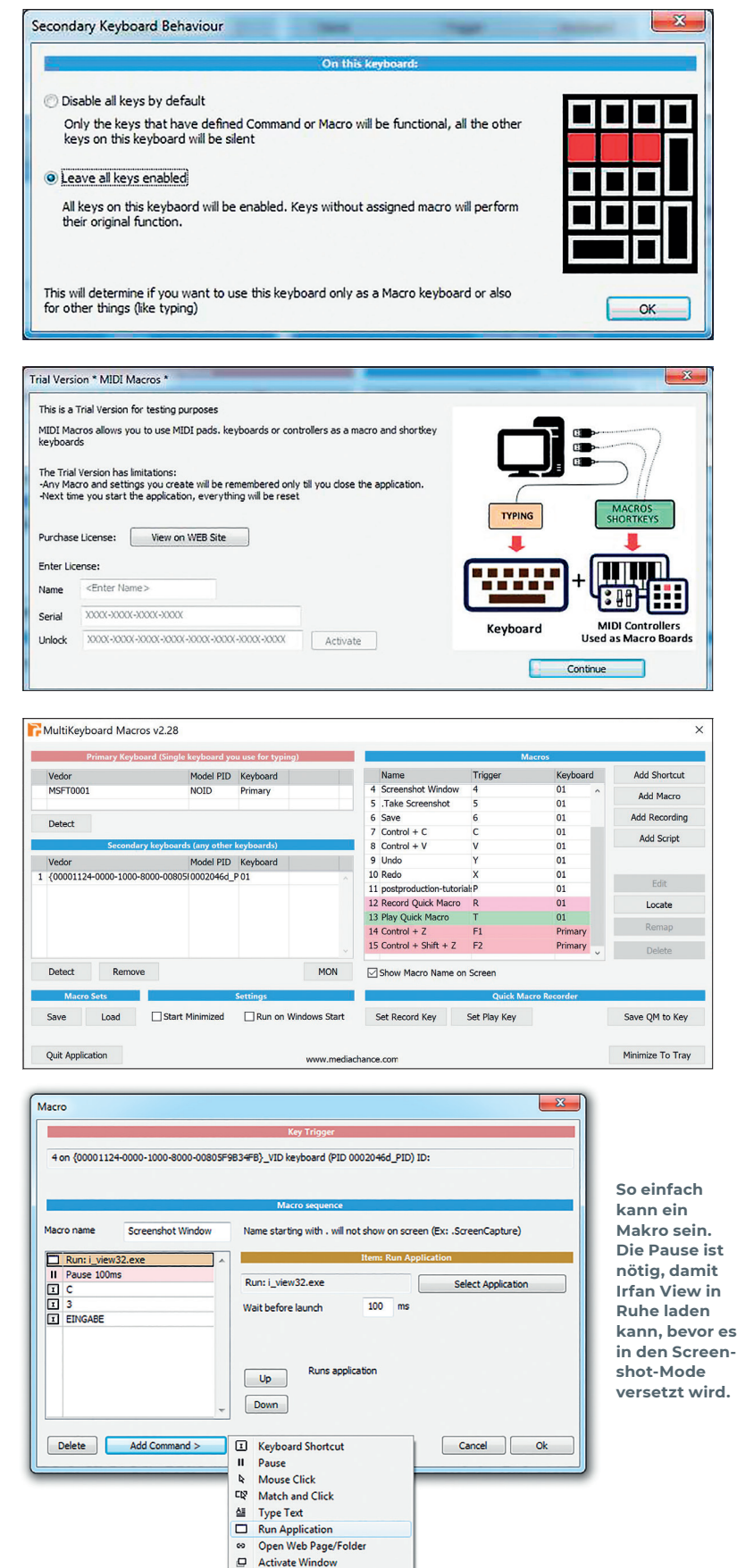

唔

Swap Macro Set Script **Internal Fn** 

 $\overline{ }$ 

**Die etwas antiquiert wirkende Softwareoberfläche lässt sich leider nicht skalieren. Deshalb muss man bei mehr als 12 Befehlen ständig den Scrollbalken bemühen. Da sollte dringend nachgebessert werden.**

MIDI | MAKROS

Programmen sowie das Aktivieren von Fenstern. Wem das nicht reicht, der kann über eine eigene Skriptsprache auch komplexe Makros programmieren. Dazu gibt es eine ausführliche Anleitung im von der Webseite herunterladbaren PDF-Handbuch.

Es können beliebig viele Keyboards über USB oder Bluetooth angeschlossen werden. Es müssen allerdings verschiedene Modelle sein, damit die Software sie unterscheiden kann. Es funktioniert alles, was HID-compliant ist, also auch Zehnertastaturen und Mini-Gaming-Keyboards. Meine Logitech K480 Bluetooth-Tastatur, die ich sonst für mein iPad verwende, hat einwandfrei funktioniert.

Ich habe mir dann gleich ein paar Tasten programmiert, um die Screenshots für diesen Artikel zu machen. Also eine Taste mit Makro programmiert, die Irfan View startet, in den Screencapture Mode setzt und den Monitor-Mode auswählt, und noch mal eine, die den Fenster-Mode auswählt. Dann direkt daneben die Screencapture-Taste und dann die zum Speichern. Beim Aufruf des Speichern-Dialogs wird auch gleich der Dateiname ins Textfeld kopiert, sodass ich nur noch durchnummerieren muss.

Auch auf der primären Tastatur können Tasten umbelegt werden. Das sollte allerdings mit Umsicht geschehen. Ich habe mir beispielsweis die Tasten F1 und F2 mit Undo und Redo belegt.

Eine weitere praktische Funktion ist das Aufzeichnen von Tastaturbefehlen. Dazu werden eine Record- und eine Play-Taste definiert. Alle Tastaturbefehle, die während der Aufnahme ausgeführt werden, können danach mit der Play-Taste abgespielt werden. Das hilft zum Beispiel Programmierern beim Einfügen desselben Codes an verschiedenen Stellen. Die aufgezeichneten Befehle können auch mit dem "Save QM to Key"-Button direkt auf eine Taste gelegt werden.

Die mühsam programmierten Makro-Sets können natürlich auch gespeichert werden. So kann man sich zum Beispiel eines für das Editing und ein anderes für das Grafikprogramm zusammenstellen und entsprechend laden. Ich habe mir meine Sets in die Dropbox gelegt, sodass ich sie von jedem Rechner öffnen kann. Noch komfortabler wäre es natürlich, wenn die Sets für jede Software individuell konfiguriert werden könnten, wie es beispielsweise beim Contour Shuttle möglich ist.

## **MIDI-Keyboard Macros**

Noch intuitiver funktioniert das Ganze mit einem MIDI-Controller. Ach hier wird die entsprechende Taste gedrückt und dann das Makro programmiert. Mit JKL, I und O und Insert und Overwrite auf der Tastatur geht das Editing ohne Hinsehen. Die Augen bleiben auf dem Monitor und die rechte Hand

Ö ö Y, 77 АКА 77

**Mit dem Akai APC Keys 25 lässt es sich auch gut schneiden. Das ist mit rund 70 Euro sogar noch günstiger als eine gute PC-Tastatur.**

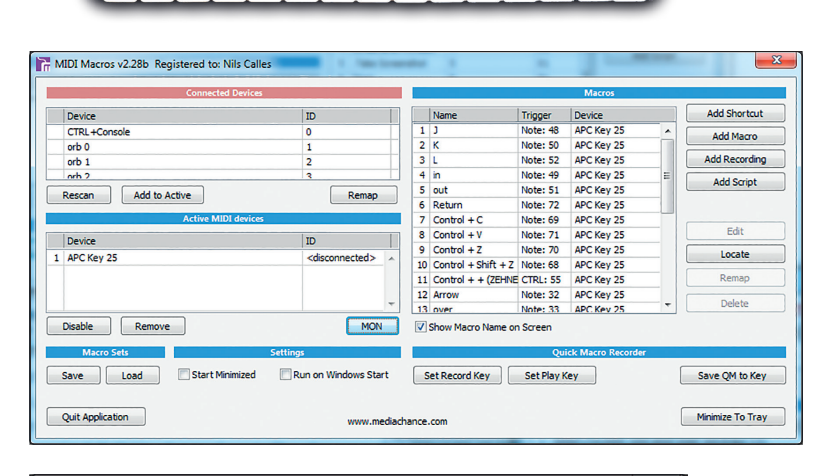

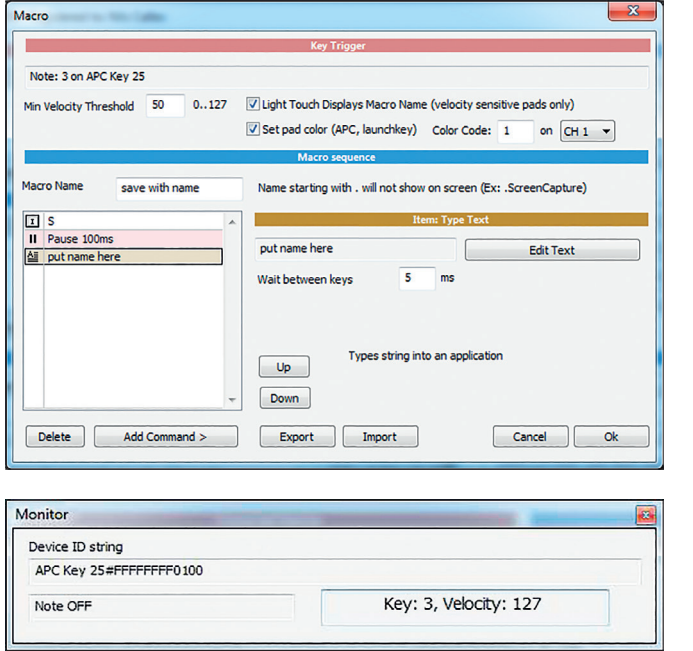

**Über den Color Code lassen sich beim APC 25 die Farben der Gummitasten einstellen.**

**Über den MON-Button kann man wie auch bei Multi-Keyboard Macros ein Fenster öffnen, das die vom Keyboard kommenden Signale anzeigt.**

an der Maus. Man kann hier sogar die Gummitasten in Rot, Grün und Gelb leuchten und blinken lassen, was die Orientierung noch mal erleichtert. Außerdem lässt sich die Keyboard-Tastatur so programmieren, dass bei leichtem Antippen die eingegebene Funktion angezeigt wird, und nur bei hartem Anschlag wird sie auch ausgeführt. So kann sich auch ein fremder Benutzer schnell einen Überblick über die Befehle verschaffen, die auf den Tasten liegen. Auch den Drehreglern lassen sich Funktionen zuordnen, was aber zumindest einen groben Überblick über die Skriptsprache erfordert.

Die beiden Programme können als Trial von der Mediachance-Seite heruntergeladen werden und kosten derzeit jeweils 29 US-

Dollar. Es gibt dort noch einige andere interessante Kreativ- und Productivity Tools, die einen Blick wert sind, wie zum Beispiel UltraSNAP Pro 5, ein schnelles Screencapture- und Layout-Programm, das außerdem auch vektorisieren kann. **›ei**

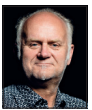

Nils Calles betreibt eine Medienagentur im Musikpark 2 im Kreativviertel Jungbusch in Mannheim, wo er schwerpunktmäßig Trailer, Motion Graphics, Imagefilme, Tutorials und 360-Grad-Webseiten produziert. Er ist außerdem seit über 20 Jahren für verschiedene Produktionen und Sender weltweit als Cutter, Producer und Compositor auf Messen und im Ü-Wagen unterwegs und hat die Seite **postproduction-tutorials.net** mit ausgewählten Video-Tutorials online gestellt.